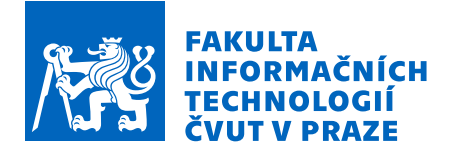

## Zadání diplomové práce

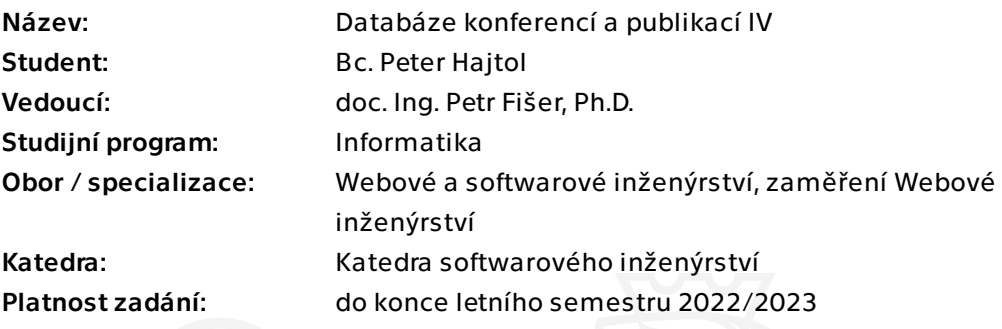

## Pokyny pro vypracování

Cílem práce je pokračovat v návrhu stávající aplikace pro evidenci konferencí a publikací (https://ddd.fit.cvut.cz/PubConf/). Použitá platforma: Nette framework, MySQL. Aplikace podporuje evidenci konferencí, jejich ročníků a publikací, tyto informace jsou propojené. Mezi hlavní požadavky na rozšíření patří:

- opravení BibTeX importu a exportu – odstranění problémů s importem a exportem,

- oprava exportu do textových formátů citací (IEEE, ACM),

- vylepšení vyhledávání publikací - podpora dalších kritérií, vyhledávání podle klíčových slov,

- vylepšení správy referencí - lepší rozpoznávání referencí, správa "vlastních" publikací, agregace,

- odstranění drobných chyb, vylepšení uživatelské přívětivosti,

- kompletní revize správy skupin,
- vylepšení evidence konferencí i publikací přidání nových položek do tabulky,

- vylepšení nápovědy - revize existujících tooltipů, tvorba nových, tvorba dokumentace. Přesné požadavky stanoví vedoucí práce.

Veškeré provedené změny důkladně otestujte.

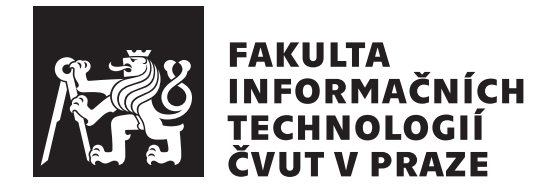

Diplomová práca

## **Databáze konferencí a publikací IV**

*Bc. Peter Hajtol*

Katedra softwarového inženýrství Vedúci práce: doc. Ing. Petr Fišer, Ph.D.

1. mája 2022

# **Poďakovanie**

Chcem poďakovať vedúcemu práce doc. Ing. Petrovi Fišerovi, Ph.D. za odborné vedenie, vynikajúcu komunikáciu a rady a pripomienky pri tvorbe tejto práce. Okrem toho chcem poďakovať rodine a priateľom za podporu pri celom doterajšom štúdiu a tiež vypracovaní tejto práce.

# **Prehlásenie**

Prehlasujem, že som predloženú prácu vypracoval(a) samostatne a že som uviedol(uviedla) všetky informačné zdroje v súlade s Metodickým pokynom o etickej príprave vysokoškolských záverečných prác.

Beriem na vedomie, že sa na moju prácu vzťahujú práva a povinnosti vyplývajúce zo zákona č. 121/2000 Sb., autorského zákona, v znení neskorších predpisov. V súlade s ustanovením § 46 odst. 6 tohoto zákona týmto udeľujem bezvýhradné oprávnenie (licenciu) k užívaniu tejto mojej práce, a to vrátane všetkých počítačových programov ktoré sú jej súčasťou alebo prílohou a tiež všetkej ich dokumentácie (ďalej len "Dielo"), a to všetkým osobám, ktoré si prajú Dielo užívať.

Tieto osoby sú oprávnené Dielo používať akýmkoľvek spôsobom, ktorý neznižuje hodnotu Diela, a za akýmkoľvek účelom (vrátane komerčného využitia). Toto oprávnenie je časovo, územne a množstevne neobmedzené. Každá osoba, ktorá využije vyššie uvedenú licenciu, sa však zaväzuje priradiť každému dielu, ktoré vznikne (čo i len čiastočne) na základe Diela, úpravou Diela, spojením Diela s iným dielom, zaradením Diela do diela súborného či zpracovaním Diela (vrátane prekladu), licenciu aspoň vo vyššie uvedenom rozsahu a zároveň sa zaväzuje sprístupniť zdrojový kód takého diela aspoň zrovnateľným spôsobom a v zrovnateľnom rozsahu ako je zprístupnený zdrojový kód Diela.

V Prahe 1. mája 2022 . . .. . .. . .. . .. . .. . .. . .

České vysoké učení technické v Praze Fakulta informačních technologií © 2022 Peter Hajtol. Všetky práva vyhradené. *Táto práca vznikla ako školské dielo na FIT ČVUT v Prahe. Práca je chránená medzinárodnými predpismi a zmluvami o autorskom práve a právach súvisiacich s autorským právom. Na jej využitie, s výnimkou bezplatných zákonných licencií, je nutný súhlas autora.*

## **Odkaz na túto prácu**

Hajtol, Peter. *Databáze konferencí a publikací IV*. Diplomová práca. Praha: České vysoké učení technické v Praze, Fakulta informačních technologií, 2022.

# **Abstrakt**

Táto práca analyzuje existujúcu webovú aplikáciu slúžiacu na správu publikácii a konferencií, vyvinutú a využívanú na Fakulte informačních technológií ČVUT v Praze. V rámci práce sú navrhnuté a implementované vylepšenia aplikácie a zároveň odstránené rôzne chyby. Vylepšenia sa týkajú najmä importu a exportu publikácii z aplikácie a správy referencií k publikácii. Ďalší vývoj zahŕňa zlepšenie užívateľskej prívetivosti v podobe doplnenia nápovedy a užívateľskej dokumentácie, opravy rôznych chýb a ďalšie menšie zmeny.

**Klíčová slova** databáza publikácií, databáza odborných konferencií, webová aplikácia, import, export, referencie, Nette, PHP, MySQL

# **Abstract**

This thesis analyses existing web application for managing publications and conferences, developed and used at the Faculty of Information Technology of Czech Technical University in Prague. In the thesis, application improvements are designed and implemented and also various bugs are removed. The improvements are mostly related to import and export of publications from the application and publication references management. Further development includes increasing application's user friendliness by extending tooltips and user documentation, bugfixes and other smaller improvements.

**Keywords** publications database, conference database, web application, import, export, references, Nette, PHP, MySQL

# **Obsah**

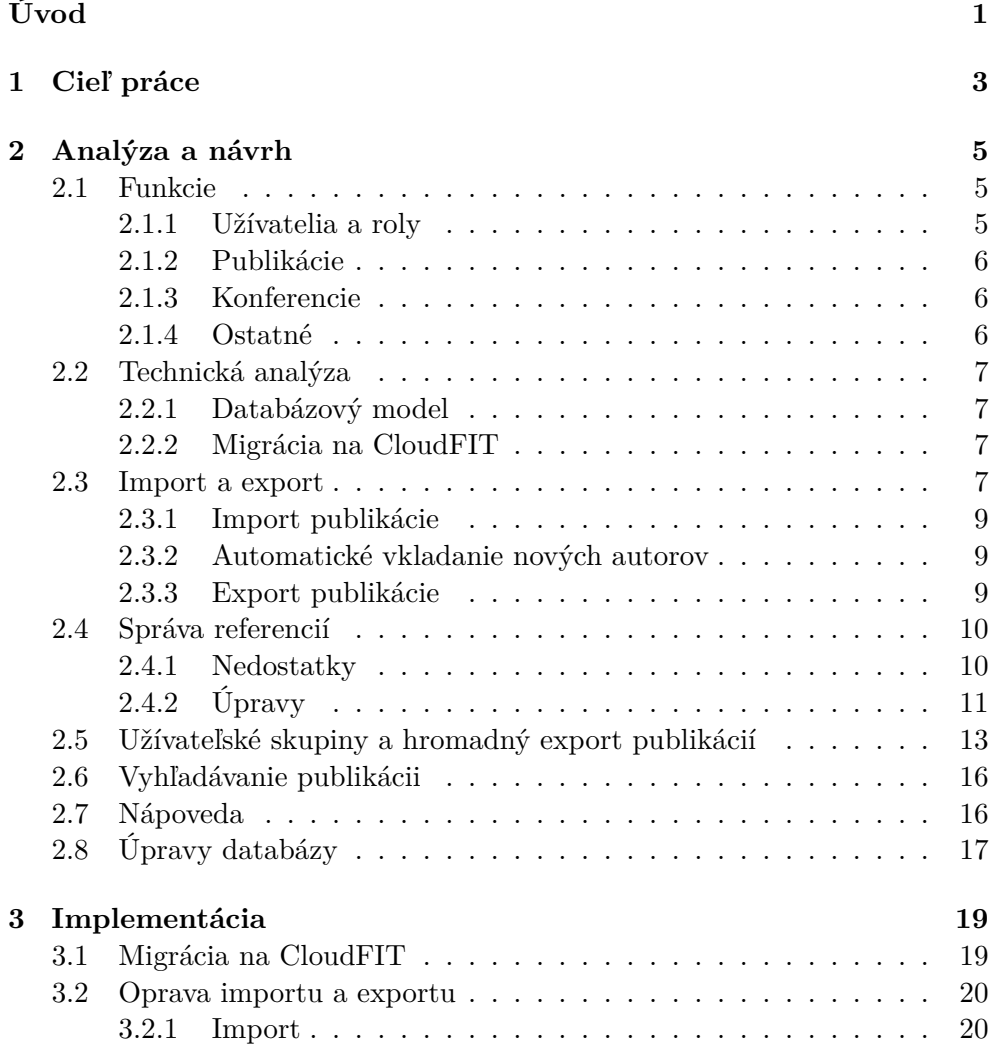

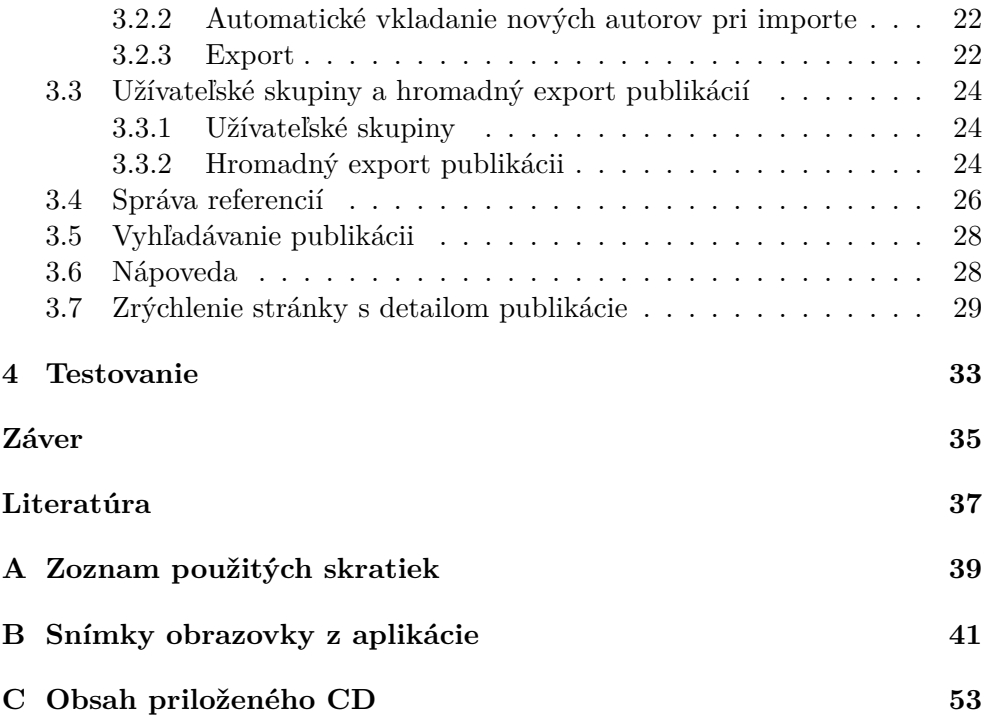

# **Zoznam obrázkov**

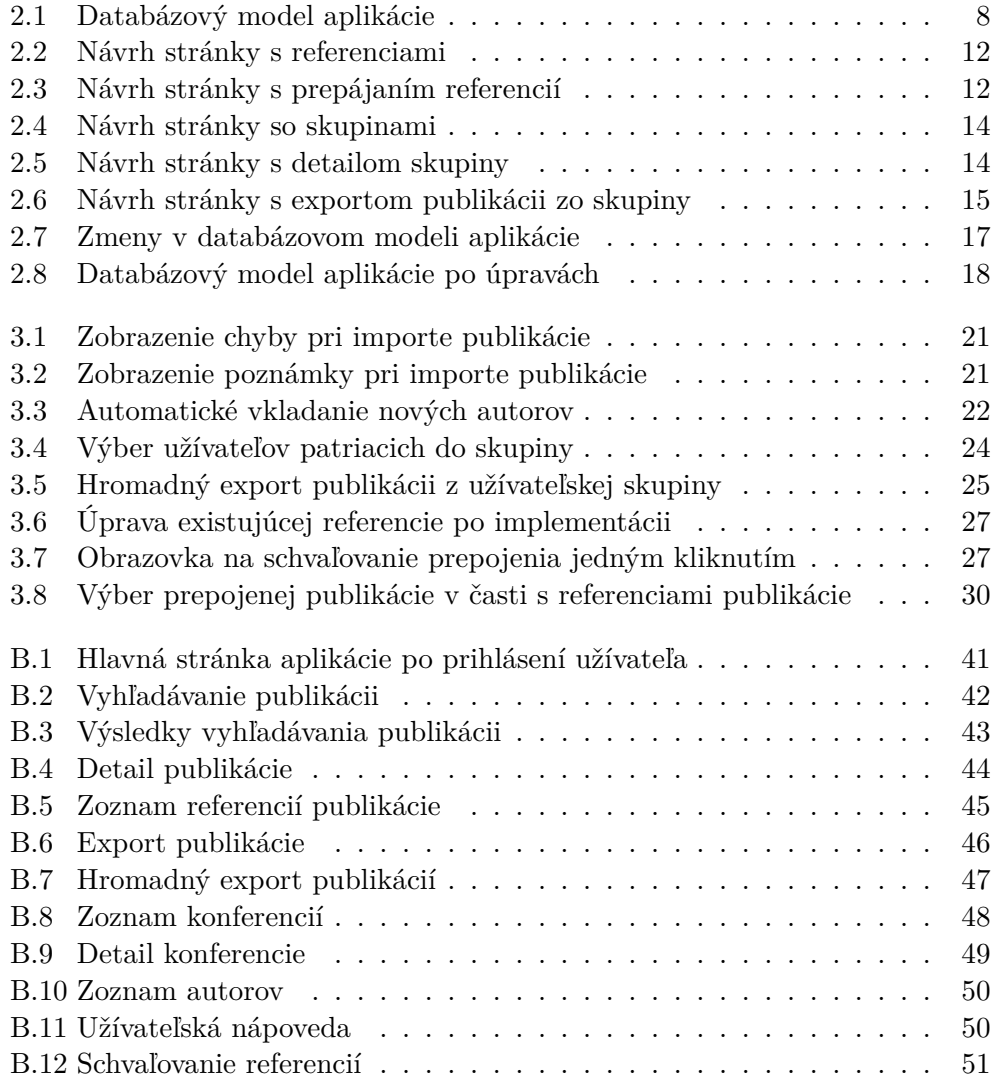

# **Úvod**

<span id="page-14-0"></span>V dnešnej dobe sa na každého z nás valí obrovské množstvo informácii. Preto je dôležité vedieť tieto informácie efektívne filtrovať a tie dôležité z nich si zaznamenávať a ďalej s nimi pracovať. S touto úlohou sú veľmi nápomocné počítače, ktoré dokážu informácie spracovať, ukladať a následne ich triediť a vyhľadávať v nich. Za týmto účelom sú vyvíjané rôzne aplikácie, ktoré sa snažia svojím užívateľom uľahčiť prácu s informáciami.

Na FIT ČVUT v Praze bola v minulosti v rámci viacerých záverečných prác vyvinutá webová aplikácia s podobným cieľom. Táto aplikácia sa špecializuje na odborné publikácie a konferencie a je využívaná primárne zamestnancami a študentmi fakulty. Aplikácia umožňuje ukladať a spravovať informácie o publikáciach a konferenciách a v týchto informáciach vyhľadávať.

Moja záverečná práca na vývoj tejto aplikácie nadväzuje a pokračuje v ňom. Na základe zadania sa snaží opraviť hlavné nedostatky, napríklad pri importe a exporte publikácii, ďalej upraviť a vylepšiť rôzne časti aplikácie ako správa referencií ale aj pridať ďalšiu funkcionalitu v podobe užívateľských skupín. V neposlednom rade sa snaží aj odstrániť rôzne chyby a nedostatky v aplikácii.

V práci analyzujem stav a funkcie aplikácie a navrhujem zmeny za účelom vylepšenia v súlade so zadaním. Následne navrhnuté zmeny implementujem spolu s testovaním a odstraňovaním chýb.

# Kapitola **1**

# **Cieľ práce**

<span id="page-16-0"></span>Cieľom práce je pokračovať vo vývoji existujúcej webovej aplikácie slúžiacej na evidenciu odborných publikácii a konferencií vyvíjanej a používanej na FIT ČVUT v Praze. Vývoj spočíva jednak v pridaní novej funkcionality do aplikácie, ale aj v úprave súčasnej funkcionality s cieľom zjednodušiť alebo spríjemniť používanie aplikácie. V neposlednom rade je cieľom aj odstrániť rôzne chyby v aplikácii, ktoré sú buď už známe a evidované v systéme GitLab alebo zistené prípadne spôsobené počas vývoja v rámci tejto práce.

Jedným z hlavných cieľov je oprava importu a exportu publikácii, ktorý tvorí dôležitú časť aplikácie. K ďalším cieľom patrí úprava správy referencií k publikácii a pridanie novej funkcionality v podobe užívateľských skupín. Tieto skupiny umožnia užívateľom ukladať si publikácie, zdieľať skupiny s ďalšími užívateľmi a zároveň aj hromadný export publikácii.

Ostatné ciele zahŕňajú vylepšenie užívateľskej prívetivosti a odstránenie drobných chýb v aplikácii. Sem patrí zjednodušenie orientácie užívateľov v podobne pridania nových tzv. tooltipov s nápovedou k jednotlivým funkciám aplikácie, ale aj vytvorenie užívateľskej dokumentácie. Dokumentácia má za úlohu popísať aplikáciu a jej funkcionalitu a zjednodušiť orientáciu v nej hlavne novým užívateľom.

Posledným, ale rovnako dôležitým cieľom je všetky implementované zmeny otestovať, aby bola zaručená korektná funkčnosť aplikácie.

# Kapitola **2**

# **Analýza a návrh**

<span id="page-18-0"></span>V tejto kapitole analyzujem aktuálny stav aplikácie a navrhujem zmeny, ktoré budem v ďalšej časti práce implementovať.

Aplikácia je dostupná ako webová aplikácia na adrese[2]. Jej hlavnou úlohou je evidovať informácie o vedeckých publikáciach a odborných konferenciách a umožniť užívateľom k týmto informáciám pristupovať, vyhľadávať v nich a prípadne ich aj spravovať a rozširovať.

Aplikáciu tvoria dve hlavné časti, publikácie a konferen[ci](#page-50-1)e, a niekoľko menších, ako napríklad autori, časopisy alebo vydavatelia. Tieto časti aplikácie sú navzájom prepojené, teda ročník konferencie je prepojený s publikáciami, ktoré sa k nemu viažu alebo publikácia je prepojená s jej autormi a podobne. Na základe ich roly môžu užívatelia dáta v aplikácii buď iba zobrazovať, alebo aj pridávať napríklad publikácie či ročníky jednotlivých konferencií.

## **2.1 Funkcie**

<span id="page-18-1"></span>Nasledujúca sekcia popisuje funkcionalitu aplikácie, ktorá je dostupná užívateľom. Všetky funkcie aplikácie som bližšie a detailnejšie popisoval vo svojej bakalárskej práci[1].

### **2.1.1 Užívatelia a roly**

<span id="page-18-2"></span>Pre používanie a[pl](#page-50-2)ikácie je potrebné mať vytvorený účet a byť prihlásený. Neprihlásený užívateľ nemá do aplikácie a k jej funkciám žiadny prístup, môže sa iba prihlásiť. Užívateľ má pridelenú jednu z nasledujúcich úrovní prístupu:

**čitateľ** Tento prístup znamená možnosť pristupovať k informáciám v databáze, teda k publikáciám a konferenciám, prehľadávať ich, využívať pokročilé vyhľadávanie, pridávať si publikácie a konferencie do obľúbených a pridávať vlastné anotácie a tagy k publikáciám.

- **moderátor** Okrem prístupu na čítanie môžu užívatelia s týmto prístupom pridávať, mazať a upravovať spomínané publikácie a konferencie. Títo užívatelia majú ešte okrem toho prístup k ďalším súvisiacim častiam aplikácie, ako napríklad autorom, časopisom, vydavateľom a tak ďalej.
- **administrátor** Administrátor môže okrem všetkých vyššie uvedených možností ešte navyše spravovať užívateľov, schvaľovať publikácie a vidieť aj anotácie a tagy, ktoré užívatelia označili za súkromné.

### **2.1.2 Publikácie**

<span id="page-19-0"></span>Aplikácia ponúka v rámci evidovania informácii o publikáciach niekoľko typov publikácii, ktoré zodpovedajú BibTeX typom publikácii. Na tomto type publikácie závisia dáta uložené k danej publikácii. Okrem dát k publikácii si každý užívateľ môže k publikácii pridať vlastnú anotáciu alebo tag, ktoré môžu byť súkromné alebo verejné. Aplikácia umožňuje publikáciu exportovať do niekoľkých formátov, napríklad IEEE alebo BibTeX. Pri pridávaní publikácie môže užívateľ využiť formulár, alebo importovať vo formáte BibTeX, RefNote alebo EndWorks.

Užívatelia s rolou *moderátor* alebo *administrátor* môžu do aplikácie pridávať nové publikácie.

Každý užívateľ môže využívať aj vyhľadávanie v publikáciach. Aplikácia ponúka v jednom formulári buď jednoduché vyhľadávanie podľa metadát, alebo aj pokročilejšie možnosti ako fulltextové vyhľadávanie alebo vyhľadávanie podľa typu publikácie, kategórii, autorov, tagov či anotácii. Vyhľadávanie publikácii podrobnejšie popisujem v časti 2.6.

V prípade publikácii typu *proceedings* a *inproceedings* je publikácia v aplikácii prepojená s ročníkom konferencie, ku ktorému sa viaže.

### **2.1.3 Konferencie**

<span id="page-19-1"></span>V sekcii s konferenciami si môže užívateľ prehliadať konferencie a filtrovať ich. Okrem konferencií si môžu užívatelia zobraziť ročníky jednotlivých konferencií a publikácie prepojené s konkrétnym ročníkom konferencie. Možnosti filtrovania ročníkov konferencií spočívajú vo vyhľadávaní konkrétneho reťazca v názve, filtrovania podľa kategórie konferencie alebo ACM kategórie, zobrazenia všetkých konferencií alebo iba označených hviezdičkou alebo navrhovaných alebo iba tzv. *živých* konferencií (ktoré sa ešte konajú) alebo archivovaných.

Moderátori a administrátori môžu pridávať nové konferencie alebo nové ročníky k už existujúcim konferenciám.

#### **2.1.4 Ostatné**

<span id="page-19-2"></span>Užívatelia s moderátorskými alebo administrátorskými právami majú prístup aj k ďalším častiam. Medzi tieto časti patria autori, časopisy, vydavatelia a kategórie súvisiace s publikáciami a užívateľské skupiny, indexy dokumentov, kategórie konferencií a ACM kategórie súvisiace s konferenciami. V každej z týchto časti môžu užívatelia dané entity prehliadať, upravovať, pridávať a mazať.

Administrátori majú navyše prístup aj ku schvaľovaniu publikácii a správe užívateľov.

## **2.2 Technická analýza**

<span id="page-20-0"></span>Aplikácia beží v produkčnom prostredí na webovom serveri Apache[3]. Zdrojový kód aplikácie je napísaný v skriptovacom jazyku PHP s využitím frameworku Nette[4] spolu s ďalšími jeho časťami. Ukladanie dát prebieha do relačnej databázy MySQL[5]. Na zobrazenie využíva značkovací jazyk HTML za pomoci frameworku Bootstrap[6] a niekoľkých ďalších kompon[en](#page-50-3)t tretej strany, napríklad na zobrazenie stromovej štruktúry kategórii.

Zdrojové kó[dy](#page-50-4) aplikácie sú uložené v repozitári vo fakultnom systéme GitLab[7]. Na tento repoz[itá](#page-50-5)r je napojený s prístupom iba na čítanie aj produkčný server, ktorý umožňuje spr[av](#page-50-6)ovať aktuálne používanú verziu pomocou systému verzovacieho *git*[8].

Aplikáciu som po technickej stránke detailnejšie analyzoval v bakalárskej práci[1][, k](#page-50-7)torá obsahuje aj administrátorskú dokumentáciu.

### **2.2.1 Databázový [mo](#page-50-8)del**

<span id="page-20-1"></span>Aplik[ác](#page-50-2)ia využíva už spomenutú relačnú databázu MySQL. Diagram na obrázku 2.1 ukazuje databázový model aplikácie. V diagrame sú vynechané kvôli lepšej prehľadnosti tabuľky, ktoré iba spájajú dve entity bez ďalších parametrov a takisto väzby medzi tabuľkou submitter a tabuľkami, kde submitter\_id vyjadruje iba autora záznamu v danej tabuľke bez ďalšieho významu. Diagram pochá[dza](#page-21-1) z bakalárskej práce[1].

### **2.2.2 Migrácia na CloudFIT**

<span id="page-20-2"></span>Počas vývoja aplikácie vznikl[a](#page-50-2) požiadavka na presun aplikácie zo súčasného servera na fakultný cloud. Predtým bežala produkčná verzia aplikácie na serveri ddd.fit.cvut.cz spolu s ďalšími aplikáciami. Tento celý server sa bude presúvať na virtuálne stroje, bude teda potrebné zmigrovať aj aplikáciu Pub-Conf.

## **2.3 Import a export**

<span id="page-20-3"></span>Import a export publikácii je jedna zo základných funkcií aplikácie. Avšak v rámci týchto funkcií je niekoľko nedostatkov, ktoré je potrebné odstrániť.

![](_page_21_Figure_1.jpeg)

<span id="page-21-1"></span><span id="page-21-0"></span>Obr. 2.1: Databázový model aplikácie, zdroj: [1]

### **2.3.1 Import publikácie**

Hlavným cieľom tohto bodu je zabrániť chybe pri vložení nesprávneho vstupu od užívateľa vo formáte BibTeX pri vkladaní publikácie. Chyba nie je ošetrená, a preto sa užívateľovi pri vložení nesprávneho vstupu zobrazí iba všeobecná obrazovka s HTTP kódom 500. Užívateľ tak nevie čo sa vlastne stalo. Okrem zachytenia chyby je však vhodné upozorniť užívateľa na chybu ktorá nastala. Užívateľ sa takto dozvie o príčine chyby a dokáže ju opraviť. Ešte lepšie je, ak aplikácia priamo zobrazí aký je problém s jeho vstupom a dokáže ho potom jednoducho upraviť.

Pri ošetrovaní chýb by bolo tiež vhodné upozorniť užívateľa na nedostatky v importe, ktoré síce nie sú fatálne a nespôsobia chybu, ale stále sa nejedná o stopercentne správny vstup. Medzi takéto nedostatky patria chýbajúce políčka v BibTeX-e, napríklad názov publikácie. V tomto prípade bude vhodné zobraziť iba varovanie.

### <span id="page-22-0"></span>**2.3.2 Automatické vkladanie nových autorov**

Pri importe publikácie aplikácia sama rozpozná autorov z importovaného vstupu. Následne vyplní rozpoznaných autorov, ktorí sa už nachádzajú v databáze. Avšak v prípade, že sa jeden alebo viacero autorov v databáze nenájdu ich musí užívateľ vyplniť ručne. V rámci zlepšenia užívateľskej prívetivosti a zjednodušenia práce užívateľa bude jedna z úprav importu spočívať v zobrazení rozpoznaných a neevidovaných autorov užívateľovi spolu s tlačítkom na ich jednoduché pridanie do aplikácie bez nutnosti ručného pridávania a prepisovania.

### <span id="page-22-1"></span>**2.3.3 Export publikácie**

Medzi hlavné nedostatky exportu publikácii patria rôzne drobné syntaktické chyby v jednotlivých formátoch. V rámci implementácie budem tieto chyby odstraňovať s cieľom poskytnúť užívateľovi korektný výstup.

Jedným z ďalších nedostatkov BibTeX exportu je nedostatočný identifikátor publikácie. Aplikácia používa rok publikácie ako identifikátor, čo nie je ideálne hlavne kvôli možným duplicitám, ale aj kvôli nejednoznačnej identifikácii publikácie. Ďalší problém je, že každý autor používa svoje konvencie na identifikáciu a v neposlednom rade existujú rozličné typy publikácii a každý z nich má svoje políčka vzťahujúce sa iba na neho, prípadne iba k niektorým typom.

Jedna z možností riešenia je zaviesť osobitné identifikátory pre každý typ publikácie. Táto možnosť by vyriešila problém s duplicitnými rokmi a nejednoznačnosťou identifikácie. Ešte tu ale ostáva nedostatok v podobe toho, že každý autor používa svoje konvencie a pravdepodobne by si tento identifikátor hneď prepísala.

Druhé riešenie by spočívalo v pridaní nového nastavenia pre užívateľov. V tomto nastavení by si mohli sami nastaviť akúsi šablónu pre generovanie identifikátorov. Toto riešenie má však tiež niekoľko problémov. Opäť by bolo potrebné vyriešiť rôzne typy publikácii, čo by v prípade osobitného nastavenia znamenalo až 13 nastavení, ktoré by si užívateľ potreboval prispôsobiť podľa seba. Ďalší problém je samotné zapísanie šablóny pre generovanie identifikátorov, zrejme by bolo potrebné mať vlastnú gramatiku. Po konzultácii s vedúcim práce sme však usúdili že sa jedná o náročnú implementáciu v rámci tejto práce a aj vzhľadom na to, že podobný pokus tu už v minulosti bol a nedopadol úspešne sme sa rozhodli že tieto identifikátory v rámci tejto práce implementovať nebudeme.

## <span id="page-23-0"></span>**2.4 Správa referencií**

Aplikácia umožňuje pridávať k publikácii referencie, teda odkazy na ďalšie publikácie, ktoré daná publikácia v texte spomína. Tie sú zobrazené na samostatnej záložke na stránke s detailom publikácie.

Užívateľ môže pridať naraz jednu alebo viacero referencií k publikácii. Pri pridávaní jednej referencie môže užívateľ iba vybrať publikáciu zo zoznamu evidovaných publikácii v databáze. Pri pridávaní viacerých referencií zadáva užívateľ referencie oddelené riadkami a aplikácia ich následne spracuje. Spracovanie spočíva vo vybratí titulku publikácie z textu referencie. Následne sú publikácie, ktorých titulok sa už v databáze nachádza, posunuté administrátorovi, ktorý ešte musí ručne schváliť prepojenie referencie s navrhnutou zhodnou publikáciou kliknutím na tlačidlo.

Po schválení prepojenia sa v zozname referencií ukáže odkaz na danú publikáciu v databáze vykreslený pomocou štandardnej komponenty užívateľského rozhrania. V prípade že je referencia neschválená (administrátor ju ešte neschválil alebo publikácia nie je vedená v databáze), zobrazuje sa iba ako užívateľom zadaný text referencie. V takom prípade sa vedľa referencie ponúkajú možnosti na úpravu textu referencie alebo prepojenie s evidovanou publikáciou - užívateľ ju ale musí vybrať zo zoznamu, nefunguje to automaticky. Okrem toho je pri každej referencii možnosť odstrániť ju.

Všetky vyššie popísané funkcie týkajúce sa úpravy referencií sú dostupné všetkým užívateľom.

### <span id="page-23-1"></span>**2.4.1 Nedostatky**

Súčasné riešenie referencií má niekoľko slabých miest. Jedným z týchto miest je potreba schvaľovať prepojenie referencie administrátorom. Pre samotné prepojenie síce nie je akcia administrátora nutná, alternatívou je ale vyššie spomenuté vybratie prepojenej publikácie užívateľom, ktorý ju musí vybrať ručne zo zoznamu. Alternatíva je teda náročnejšia a je predpoklad, že užívateľ sa jej bude vyhýbať a akcia administrátora tak bude nutná.

Ďalšou slabinou je nemožnosť administrátora vrátiť schválenie resp. neschválenie navrhovanej referencie. V prípade omylu by tak užívateľ musel zmazať referenciu a znova ju pridať.

Jedna ďalšia drobnosť je nemožnosť vidieť poradie referencie v zozname. Toto sa prejavuje hlavne pri dlhšom zozname a ak je v zozname viacero prepojených referencií za sebou. Prepojená referencia sa totiž zobrazuje pomocou štandardnej komponenty, ktorá neobsahuje poradie.

## **2.4.2 Úpravy**

Na základe týchto nedostatkov aktuálneho riešenia sme po konzultácii s vedúcim práce navrhli niekoľko bodov, ktoré zlepšia prácu s referenciami v aplikácii.

<span id="page-24-0"></span>Hlavná zmena bude umožnenie užívateľom vrátiť späť prepojenie referencie. Menšia zmena bude pridanie poradia referencie na zoznam referencií pre lepší prehľad.

Okrem toho budú môcť užívatelia schvaľovať navrhnuté prepojenie jedným kliknutím, podobne ako administrátor. Pre túto funkcionalitu bude potrebné pridať samostatnú obrazovku na schvaľovanie. Schvaľovanie jedným kliknutím bude pre užívateľov dostupné v rámci každej publikácie samostatne oproti administrátorovi, ktorý schvaľuje centrálne na jednom mieste pre všetky publikácie.

Ďalšia zmena bude obmedzenie možnosti užívateľom s rolou *čitateľ* upravovať referencie. Bude to v súlade s celkovou filozofiou aplikácie, podľa ktorej môžu *čitatelia* iba zobrazovať dáta v aplikácie a úpravy sú prístupné iba *moderátorom* a *administrátorom*.

Na obrázku 2.2 je návrh vylepšenej obrazovky so zoznamom referencií. Obrázok 2.3 ukazuje návrh obrazovky na schvaľovanie referencií jedným kliknutím.

| $\Diamond \Diamond \Diamond$ | Publications and conferences database<br>https://ddd.fit.cvut.cz/PubConf/                                                                                                    |   |
|------------------------------|----------------------------------------------------------------------------------------------------|---|
|                              |                                                                                                    |   |
|                              | Publications and conferences database<br>Publications Groups Administration<br>haitopet Settings Logout<br>Conferences                                                                                                    |   |
|                              | Home > Publications > Publication detail                                                                                                    |   |
|                              | Publication detail Exports References Citations                                                                                                    |   |
|                              | + Add new reference<br>Add list of references<br>Mass linking<br>Celete all references<br>References                                                                                                    |   |
|                              | Order Publication<br>Actions                                                                                                    |   |
| $[1]$                        | ADDE ADDE ADDE AD AD ADDE WARDWARDE WARDWARDE ADDE AN W WARD AWARD A<br>nas an annan sanar annan mana<br> 會<br>◢                                                                                                    |   |
| $[2]$                        | 44464 44464 44464 444 44466 644466444 6444664644 44464 4446 64 664446 464444 46646<br>自<br>◢<br>MILION MUL MULION MULIONARIO MILION MULION DUL M. MILION DI M. MILION IMMULIA DUL MUL SINI SINI SINI DI                                               |   |
| [3]                          | .<br>自<br>◢<br>anjung agus anjung agawarnu anjung anjung ang at anjung at at anjung ugawars angs angs ungt ang at san ap                                                                                                    |   |
| [4]                          | .<br>自<br>◢<br>DIVIAW DWS DIVIAW DWSWIDIAI DIVIAW DIVIAW DWS DI DISTAN DI DI DISTAW AWWWAS DUS DWS 4500 4506 DI 4054                                                                                                    |   |
| [5]                          | ١û<br>I<br>BULLER DON'T DUCTOR DIRECTOR DUCTOR DUCTOR DON'T DE DUCTOR DE DE DUCTOR COMMUNIST DON'T DON'T CLOOL OF CHANGED                                                                                                    |   |
| [6]                          | ١ê<br>BULLER BELL BULLER DESCRIPTION DUCKER BULLER BELL BY BULLER DI DE BULLER ARRESTS DES BELL ALORS ALORS DI ABLIB                                                                                                    |   |
| $171$                        | ----------<br>自<br>SILING SOL SILING SUPERING SILING SILING SILING SI SILING SI SI SILING ASSESSE SOL SOL SILIN ANDI SI ABLIS                                                                                                    |   |
| [8]                          | ANDE ANDE ANDE AN ANDE BANDWARDE BUNDWARDE ANDE AN BE BUND ABRAH HE<br>nas an second an expense annum annum annum an<br>-------<br>١ê<br>SILING SOL SILING SUPERING SILING SILING SILING SI SILING SI SI SILING ASSESSE THE SILIN AND AND ALL AS ASTE |   |
| [9]                          | AUGUS AUGUS AUGUS AUG AUGUS GENERUNGEN GENERUNGEN AUGUS AUG DE GELEICH AUGUS DER<br>na an annan an annan sanna ann annan an a<br>.<br>١ê<br>MILARIN MINA MILARIN MINAMURIKAN MILARIN MILARIN MINA MI MILARIN MI MI MULARIN LIN                        |   |
| [10]                         | ANDE ANDE ANDE AN ANDE DEMOGRAFIE DENOMINATE ANDE AN DE DELIEU AUNTE MUDE<br>.<br>自<br>MOTHER MEST MOTHER MESTINGTHAL MOTHER MOTHER MEST AL MOTHER AL AL MOTHER TH                                                                                    |   |
| [11]                         | AND AND AND 40 AM BUNDER AND THE PROBLEM AND AN OUTLINE ABOVE AND THE RESEARCH AND AND AND AND AND AND AND<br>-------<br>侖<br><u>ististati nistitam nistitam nimit nit nistitam nit nit nistitam ni</u><br>usa muna muna seama seama nu sunaw         |   |
|                              |                                                                                                    | u |

Obr. 2.2: Návrh stránky s referenciami

<span id="page-25-0"></span>![](_page_25_Figure_3.jpeg)

<span id="page-25-1"></span>Obr. 2.3: Návrh stránky s prepájaním referencií

## **2.5 Užívateľské skupiny a hromadný export publikácií**

<span id="page-26-0"></span>Jedna z chýbajúcich funkcií sa týka možnosti užívateľa založiť si užívateľskú skupinu, pridávať do nej publikácie a prípadne ju zdieľať s ďalšími užívateľmi. Táto funkcionalita je vhodná napríklad pri písaní článku s viacerými zdrojmi alebo viacerými autormi, kedy si autori môžu založiť skupinu a pridávať do nej publikácie, ktoré používajú pri písaní. Okrem toho môžu tieto užívateľské skupiny plniť aj funkciu hromadného exportu publikácii, čo zjednoduší prácu užívateľom napríklad pri spomenutom písaní článku a vkladaní referencií do neho.

Po dohode s vedúcim práce budú tieto nové funkcie navrhnuté nasledovne: užívateľ si bude môcť založiť skupinu, do ktorej bude môcť pridávať (a samozrejme odoberať) publikácie. Okrem publikácii bude mať užívateľ možnosť pridávať do skupiny aj ďalších užívateľov, čo bude užitočné hlavne v prípade spolupráce. Následne si z tejto skupiny vyberie publikácie na export a aplikácia mu zobrazí vygenerovaný BibTeX s vybranými publikáciami. Pre zjednodušenie práce bude mať pri exporte užívateľ možnosť vybrať všetky publikácie a následne pri exporte skopírovať celý export do schránky jedným tlačidlom. Tento návrh užívateľských skupín teda zároveň vyrieši aj chýbajúcu funkciu hromadného exportu publikácii v aplikácii.

V súvislosti s problémami popísanými v časti 2.3.3, bude hromadný export používať ako identifikátor iba jednoduché číslovanie publikácie podľa poradia v danom exporte danej skupiny.

Toto rozšírenie funkcionality bude vyžadovať pridanie novej obrazovky so zoznamom skupín, ktorých je užívateľ členom[. Ďalš](#page-22-1)ie nové obrazovky budú slúžiť ako detail skupiny s možnosťou výberu publikácii a zobrazenia členov skupiny. Posledná nová obrazovka bude samotné zobrazenie exportu. Obrázky 2.4, 2.5 a 2.6 ukazujú návrhy týchto nových obrazoviek.

## 2. Analýza a návrh

![](_page_27_Picture_1.jpeg)

Obr. 2.4: Návrh stránky so skupinami

<span id="page-27-0"></span>![](_page_27_Picture_34.jpeg)

<span id="page-27-1"></span>Obr. 2.5: Návrh stránky s detailom skupiny

<span id="page-28-0"></span>![](_page_28_Picture_1.jpeg)

Obr. 2.6: Návrh stránky s exportom publikácii zo skupiny

## <span id="page-29-0"></span>**2.6 Vyhľadávanie publikácii**

Jednou z hlavných funkcií aplikácii je vyhľadávanie publikácii. Užívateľ má k dispozícii vyhľadávací formulár s viacerými kritériami, pomocou ktorých môže hľadať publikácie.

Základným políčkom ktoré užívateľ pri vyhľadávaní vypĺňa sú kľúčové slová. Okrem nich môže užívateľ vyplniť autora publikácie (tu aplikácia pomáha našepkávaním). Následne môže užívateľ vybrať typ a rozsah vyhľadávania. Medzi ponúkané typy vyhľadávania patrí vyhľadávanie iba v titulku publikácie, fulltextové vyhľadávanie alebo vyhľadávanie iba v anotáciach danej publikácie. Rozsah vyhľadávania môže užívateľ buď nijako neobmedzovať t.j. všetky publikácie, iba publikácie ktoré označil hviezdičkou, iba publikácie ku ktorým pridal anotáciu alebo iba svoje publikácie.

Ďalšie kritéria, podľa ktorých môže užívateľ vyhľadávať sú typ publikácie, kategórie, tagy a skupiny. Z dostupných kritérií môže užívateľ vybrať jednu alebo viacero možností. Všetky spomenuté možnosti vyhľadávanie, vrátane spomenutých v predchádzajúcom odseku, je možné ľubovoľne kombinovať.

Jeden z nedostatkov vyhľadávania je to, že vyhľadávanie v titulku v prípade viacerých kľúčových slov hľadá iba jednotlivé kľúčové slová a ignoruje postupnosť kľúčových slov. Publikácia, ktorá v titulku obsahuje vyhľadávané slová v presne rovnakom poradí by logicky mala byť prvý výsledok, ale aplikácia ju často nenájde ani na prvej strane. Jedná sa síce o relatívne drobný nedostatok, napriek tomu je však potrebné upraviť vyhľadávací algoritmus, pretože vyhľadávanie je jedna z kľúčových funkcií aplikácie.

## <span id="page-29-1"></span>**2.7 Nápoveda**

V rámci aplikácie sú na niektorých miestach prítomné tzv. *tooltipy*, ktoré poskytujú užívateľom stručný popis danej funkcionality. Tieto tooltipy pozostávajú z tlačítka s otáznikom, po kliknutí na ktoré sa zobrazí bublina s obsahom.

Nielen kvôli novo pridanej funkcionalite, ale aj v rámci zjednodušenia používania aplikácie najmä novým užívateľom, bude vhodné pridať do aplikácie niekoľko nových tooltipov.

Ďalšie vylepšenie týkajúce sa nápovedy najmä pre nových užívateľov je vytvorenie užívateľskej dokumentácie. Táto dokumentácia bude vytvorená ako samostatná stránka v rámci aplikácie a užívatelia tam nájdu popis jednotlivých častí a funkcií aplikácie. Odkaz do tejto novej časti bude umiestnený v hlavnom menu, čo umožní jednoduchý prístup najmä novým užívateľom, pre ktorých je primárne určená.

## **2.8 Úpravy databázy**

Vzhľadom na niektoré navrhované zmeny bude potrebné upraviť databázový model.

<span id="page-30-0"></span>Zavedenie užívateľských skupín a s tým súvisiaci hromadný export bude vyžadovať pridanie novej tabuľky na evidenciu užívateľských skupín. K tomu sa viaže pridanie ďalších tabuliek slúžiacich ako väzba medzi užívateľom a užívateľskou skupinou a väzba medzi publikáciou a užívateľskou skupinou. Celkovo sa jedná o tri nové tabuľky: submitter\_is\_in\_publication\_group, publication group a publication group has publication.

Diagram 2.7 ukazuje všetky nové úpravy databázy. Kvôli prehľadnosti sú v diagrame iba tabuľky, ktorých sa zmeny týkajú a samotné zmeny sú modrou farbou. Tiež kvôli lepšej prehľadnosti som v prípade väzieb, ktorých význam nemusí byť hneď zrejmý, pridal popisok s názvom stĺpca s cudzím kľúčom napríklad dr[uhá](#page-30-1) väzba tabuľky submitter\_is\_in\_publication\_group s tabuľkou submitter označujúca užívateľa, ktorý daného užívateľa do skupiny pridal.

Na diagrame 2.8 je znázornený kompletný databázový model po úpravách.

![](_page_30_Figure_6.jpeg)

<span id="page-30-1"></span>Obr. 2.7: Zmeny v databázovom modeli aplikácie

![](_page_31_Figure_1.jpeg)

<span id="page-31-0"></span>Obr. 2.8: Databázový model aplikácie po úpravách

# Kapitola **3**

# **Implementácia**

<span id="page-32-0"></span>V nasledujúcej časti popisujem implementáciu zmien, ktoré som navrhoval v kapitole 2.

## **3.1 M[ig](#page-18-0)rácia na CloudFIT**

CloudFIT je cloudová platforma prevádzkovaná Oddelením ICT na FIT ČVUT v Praze. Táto platforma je dostupná pracovníkom a študentom fakulty a slúží na vytváranie a správu užívateľských serverov tzv. virtuálnych strojov. Tie môžu slúžiť na jednoduché účely (napríklad webové servery alebo testovacie prostredia) až po náročné výpočty, simulácie a podobne. [9]

Aplikácia PubConf beží na serveri spolu s ďalšími aplikáciami. V rámci presunu bolo potrebné vyriešiť prechod na PHP verzie 7, pretože verzia 5 bola v dobe migrácie už zastaralá. Vzhľadom na to, že aplikácia využíva Nette vo verzii 2.4, ktoré je kompatibilné s oboma verziami P[H](#page-50-9)P, to nebol veľký problém. Bolo potrebné skontrolovať hlavne všetky časti a funkcie aplikácie či fungujú korektne s novou verziou. Tento test som vykonal najprv u seba v lokálnom prostredí, kde sa žiadne problémy neukázali. Tento bod som teda jednoducho vyriešil.

Ďalšia čast migrácie je presun databázy. Po dohode s vedúcim práce a pretože sa nejedná o kritickú aplikáciu sme aplikáciu na krátky čas odstavili. Počas tejto odstávky bol zrealizovaný presun databázy na nový server. Postup presunu databázy som detailne popísal v administrátorskej dokumentácii v bakalárskej práci[1].

Posledná časť migrácie, ktorá je špecifická pre aplikáciu *PubConf* je integrácia s fakultným riešením Single sign-on (SSO). SSO je technológia autentifikácie užívateľa, ktorá umožňuje užívateľovi využívať jedny prihlasovacie údaje na prístu[p](#page-50-2) k viacerým aplikáciam[10], v tomto prípade fakultné užívateľské meno a heslo na prístup k fakultným a univerzitným webovým aplikáciam. Pre splnenie tohto bodu a korektné fungovanie prihlásenia pomocou bolo potrebné nainštalovať rozšírenie pre webový server Apache a nastaviť ho tak, aby korektne komunikovalo s fakultnou službou SSO.

## **3.2 Oprava importu a exportu**

V tejto časti implementujem úpravy týkajúce sa importu a exportu publikácii.

## **3.2.1 Import**

V súlade s návrhom v predchádzajúcej kapitole som implementoval kontrolu vstupu od užívateľa. Táto implementácia spočívala v pridaní niekoľkých kontrol pred samotným spustením parsovania. Kontroly som pridal do triedy app/helpers/Lexan.php starajúcej sa o analýzu vstupu od užívateľa a týkajú sa počtu zátvoriek, jednoduchých aj množinových, počtu úvodzoviek a počtu apostrofov. V prípade zátvoriek musí sedieť počet otváracích a zatváracích zátvoriek, v prípade úvodzoviek a apostrofov musí byť počet oboch párny. Ak vstup nespĺňa podmienky, nastane chyba a aplikácia nebude pokračovať v spracovaní vstupu.

Ďalšia oprava sa týka samotného parsera, ktorý sa nachádza v triede app/helpers/BibTexParser.php. Do tejto triedy som pridal vyhodenie výnimky v prípade nesprávneho vstupu, ktorá je následne zachytená v presenteri app/presenters/PublicationPresenter.php, aby nedošlo k pádu aplikácie. Výnimka obsahuje popis chyby, ku ktorej došlo spolu s riadkom, na ktorom sa chyba vyskytla.

Okrem spomenutej opravy chýb som ďalej implementoval vylepšenie pre užívateľa v podobe tzv. poznámky k importu. Táto poznámka sa zobrazí v prípade, že vstup aplikácia spracuje, ale nie je celkom správny, konkrétne pri chýbajúcich políčkach vo vloženom BibTeX-e.

Všetky spomenuté chyby sa užívateľovi zobrazia v červenom rámčeku spolu s popisom, ktorá podmienka nebola splnená. Obrázok 3.1 zobrazuje import publikácie s nesprávnym vstupom a zobrazenou chybovou hláškou s problémom. Obrázok 3.2 ukazuje import publikácie so správnym vstupom a spomenutou poznámkou.

![](_page_34_Picture_23.jpeg)

<span id="page-34-0"></span>Obr. 3.1: Zobrazenie chyby pri importe publikácie

![](_page_34_Picture_24.jpeg)

<span id="page-34-1"></span>Obr. 3.2: Zobrazenie poznámky pri importe publikácie

## **3.2.2 Automatické vkladanie nových autorov pri importe**

<span id="page-35-0"></span>Jedným z bodov návrhu je automatické vkladanie nerozpoznaných autorov pri importe publikácie. Pretože aplikácia počas importu už hľadá jednotlivých autorov v databáze, stačilo v prípade negatívneho výsledku zobraziť daného autora v zozname spolu s tlačidlom na pridanie. Komponentu tlačidla som upravil tak, aby dokázala príjimať meno autora v prípade, že jej ho poskytnem a následne ho predvyplniť do modálneho okna na pridanie autora. Užívateľ vďaka tomu nemusí vyplniť meno autora ručne, iba ho po kliknutí na tlačidlo skontroluje a potvrdí. Autor je následne pridaný k importovanej publikácii.

Obrázok 3.3 ukazuje zobrazenie neevidovaných autorov pri importe publikácie. Zoznam autorov sa zobrazuje pod komponentou na pridávanie autorov k publikácii.

![](_page_35_Figure_4.jpeg)

Obr. 3.3: Automatické vkladanie nových autorov

### <span id="page-35-2"></span>**3.2.3 Export**

<span id="page-35-1"></span>V rámci opravy exportu som implementoval hlavne menšie nedostatky v jednotlivých formátoch. Opravy spočívali napríklad v pridaní alebo odobratí čiarok, bodiek, úvodzoviek tak, aby aplikácia generovala správny výstup a to aj prípade že publikácia napríklad nemá vyplnené všetky atribúty.

Ďalšie vylepšenie sa týkalo exportu do formátu BibTeX, konkrétne uzatváranie skratiek v titulku do množinových zátvoriek. Okrem samotného uzavretia do zátvoriek som implementoval aj rozpoznávanie daných skratiek, a to v podobe regulárneho výrazu, ktorý rozpoznáva dve a viac veľkých písmen za sebou. Ukážky 1 a 2 zobrazujú porovnanie exportu konkrétnej publikácie do formátu BibTeX pred a po úpravách. V ukážkach je vidieť aj ďalšiu drobnú úpravu, a to neuzatváranie hodnôt do zátvorky v prípade, že neobsahujú medzeru.

```
@inproceedings{2003,
```

```
author = "Feng Lu and L. C. Wang and Kwang-Ting Cheng
        and R.C. Y. Huang",
   booktitle = "Design, Automation and Test in Europe",
   title = "A circuit SAT solver with signal correlation
        guided learning",
   year = "2003",
   month = "03",
   pages = "892--897"
}
```
Kód 1: BibTeX export pred úpravou

```
@inproceedings{2003,
   author = "Feng Lu and L. C. Wang and Kwang-Ting Cheng
       and R.C. Y. Huang",
  booktitle = "Design, Automation and Test in Europe",
   title = "A circuit {SAT} solver with signal correlation
       guided learning",
  year = 2003,month = Mar,
  pages = 892--897
}
```
Kód 2: BibTeX export po úprave

## **3.3 Užívateľské skupiny a hromadný export publikácií**

<span id="page-37-0"></span>V tejto časti implementujem pridanie užívateľských skupín a hromadného exportu publikácii do aplikácie.

## **3.3.1 Užívateľské skupiny**

<span id="page-37-1"></span>Pre výber užívateľov, ktorí sú členovia užívateľskej skupiny som použil rovnaký prvok užívateľského rozhrania ako pre výber autorov. Jedná sa o dve okná, vľavo sú všetci užívatelia a vpravo vybraní. Užívateľ môže označiť užívateľa z ľubovoľnej skupiny a kliknutím na šípku ho buď presunúť do vybraných, alebo z vybraných odstrániť. Pre zjednodušenie výberu obsahuje ľavé okno vyhľadávacie políčko.

Vnútorne tento prvok pozostáva z dvoch javascriptových komponentov *jqxListBox*. Táto komponenta zobrazí okno s daným zoznamom položiek užívateľov a umožňuje výber položky a vyhľadávanie. Zvyšná funkcionalita je riešená pomocou vlastného kódu.

Obrázok 3.4 ukazuje snímku obrazovky z aplikácie so spomenutou komponentou.

![](_page_37_Picture_7.jpeg)

Obr. 3.4: Výber užívateľov patriacich do skupiny

## <span id="page-37-3"></span>**3.3.2 Hromadný export publikácii**

<span id="page-37-2"></span>Funkciu hromadného exportu som zaistil pomocou formulára so zaškrtávacími políčkami pri každej publikácii patriacej do danej užívateľskej skupiny. Po potvrdení výberu publikácii pre každú vybranú publikáciu zavolám už existujúcu funkciu na jej export do formátu BibTeX. Výstup z jednotlivých publikácii následne spojím a zobrazím užívateľovi na samostatnej obrazovke.

Pre väčší užívateľský komfort som pod výstup hromadného exportu pridal tlačítko na skopírovanie celého výstupu do schránky. Pre kopírovanie som využil knižnicu *ClipboardJS*[11] napísanú v jazyku JavaScript. Túto knižnicu stačí pri načítaní stránky inicializovať a predať jej tlačidlo, ktoré bude slúžiť na kopírovanie. Tlačidlu je potom potrebné nastaviť, z ktorého prvku na stránke sa bude kopírovať obsah.

Obrázok 3.5 ukazuje sní[mku](#page-50-11) obrazovky z aplikácie s exportom vybraných viacerých publikácii z užívateľskej skupiny.

![](_page_38_Picture_57.jpeg)

<span id="page-38-0"></span>Obr. 3.5: Hromadný export publikácii z užívateľskej skupiny

## **3.4 Správa referencií**

V rámci implementácie návrhu úpravy správy referencií v kapitole 2.4.2 bolo potrebné vykonať viacero zmien.

<span id="page-39-0"></span>Za účelom umožnenia vrátiť späť prepojenie publikácie som upravil CRUD komponentu týkajúcu sa referencie, konkrétne formulár slúžiaci na úpravu existujúcej referencie. Do tohto formulára som pridal zaškrtávac[ie po](#page-24-0)líčko spolu so rozbaľovacím menu na výber prepojenej publikácie. Zaškrtávacie políčko reprezentuje status prepojenia, užívateľ ho má teda možnosť kedykoľvek zmeniť. Rozbaľovacie menu využíva komponentu tretej strany *Select2*[12], ktorá umožňuje vyhľadávať v rozbaľovacom menu a veľmi tak zjednodušuje užívateľovi výber prepojenej publikácie zo zoznamu publikácii.

Ďalší bod sa týka schvaľovania prepojenia jedným kliknutím. Implementoval som spomenutú obrazovku, ktorá je podobná už existujúcej obrazovk[e n](#page-51-0)a schvaľovanie prepojenia referencií administrátorom. Na tejto obrazovke sa zobrazujú užívateľom zadaný text referencie spolu s navrhnutou publikáciou, ktorá musí mať rovnaký titulok ako rozpoznaný titulok z užívateľom zadaného textu. Užívateľ má následne možnosť danú referenciu buď schváliť alebo odmietnúť kliknutím na jedno z tlačidiel. Táto funkcionalita využíva podobnú implementáciu ako administrátorská obrazovka, vzťahuje sa vždy ale ku konkrétnej publikácii narozdiel od administrátorskej.

V rámci obmedzenia prístupu *čitateľov* k úpravám referencií som obmedzil prvky užívateľského rozhrania slúžiace na úpravy iba pre užívateľov s vyššími rolami.

Nasledujúce obrázky ukazujú dotknuté časti aplikácie po úpravách. Obrázok 3.6 zobrazuje modálne okno CRUD komponenty pri úprave referencie s novými prvkami formulára. Obrázok 3.7 ukazuje novú obrazovku na schvaľovanie prepojenia referencie jedným kliknutím.

![](_page_40_Figure_1.jpeg)

<span id="page-40-0"></span>Obr. 3.6: Úprava existujúcej referencie po implementácii

![](_page_40_Picture_58.jpeg)

<span id="page-40-1"></span>Obr. 3.7: Obrazovka na schvaľovanie prepojenia jedným kliknutím

## **3.5 Vyhľadávanie publikácii**

<span id="page-41-0"></span>Na základe analýzy vyhľadávania v časti 2.6 je potrebné upraviť vyhľadávanie publikácii podľa kľúčových slov. Úpravu som dosiahol modifikáciou SQL dotazu do databázy, ktorý vyhľadáva publikácie. Konkrétne som upravil klauzulu **ORDER BY**, ktorá v prípade že titulok publikácie obsahuje celý hľadaný reťazec danú publikáciu uprednostní. Ak [pu](#page-29-0)blikácia reťazec neobsahuje, zostane aplikované pôvodné poradie - podľa titulku publikácie.

Kód 3 ukazuje SQL dotaz používaný pri vyhľadávaní podľa titulku publikácie, konkrétne pre zadaný vstup *SAT solver*. Časť klauzuly **SELECT** je pre prehľadnosť vynechaná.

```
SELECT ...
FROM `publication`
LEFT JOIN `journal`
  ON `publication`.`journal_id` = `journal`.`id`
LEFT JOIN `publisher`
  ON `publication`.`publisher_id` = `publisher`.`id`
LEFT JOIN `conference_year`
  ON `publication`.`conference_year_id` = `conference_year`.`id`
WHERE (
  `publication`.`title_search` LIKE '%SAT%' OR
   `publication`.`title_search` LIKE '%solver%'
)
ORDER BY
  CASE
    WHEN `publication`.`title_search` LIKE '%SAT solver%' THEN 0
    ELSE 1
  END,
  `publication`.`title` ASC
```
Kód 3: Časť SQL dotazu slúžiaceho na vyhľadávanie publikácii podľa titulku

## **3.6 Nápoveda**

<span id="page-41-1"></span>Pre vytvorenie samostatnej stránky s užívateľskou dokumentáciou som vytvoril samostatný presenter, app/presenters/HelpPresenter.php. Okrem toho bolo potrebné vytvoriť nový zdroj v triede app/model/Acl.php reprezentujúci novú stránku a povoliť k nemu prístup zodpovedajúcej skupine užívateľov, v tomto prípade všetkým užívateľom.

Obsah dokumentácie som riešil čiastočne dynamicky. Vytvoril som dva súbory vo formáte *Markdown* a umiestnil ich do samostatného priečinka ku zdrojovým kódom aplikácie. *Markdown* je formát s jednoducho čitateľnou syntaxou, ktorá pripomína obyčajný text a je jednoducho konvertovateľná na HTML[13]. Jeden súbor obsahuje dokumentáciu pre užívateľa s rolou *čitateľ*, druhý pre užívateľa s rolou *moderátor*. Na základe roly sa užívateľovi potom na stránke zobrazí obsah buď iba jedného súboru, alebo oboch za sebou. Konverzia formátu Markdown do HTML je riešená pomocou balíčka *Parsedown*[14].

Tot[o ri](#page-51-1)ešenie zjednoduší prípadnú úpravu dokumentácie v budúcnosti alebo rôzne menšie úpravy. Oproti jednoduchému riešeniu, kedy by obsah dokumentácie bol zapísaný priamo v zdrojových kódoch aplikácie, nebude potrebné meniť samotný zdrojový kód ale iba *Markdown* súbor. Úprava tak nebude [vy](#page-51-2)žadovať znalosť PHP, respektíve Nette a Latte ani vyznať sa v zdrojových kódoch aplikácie, ale bude stačiť ovládať jednoduchý textový formát.

## **3.7 Zrýchlenie stránky s detailom publikácie**

<span id="page-42-0"></span>Pri vývoji som si všimol dlhší čas načítania stránky s detailom publikácie. Bližšia analýza za pomoci vstavaného debuggera Tracy ukázala, že pri načítaní danej stránky sa posielajú stovky dotazov do databázy, z nich je väčšina veľmi podobná - jedná sa o výber autorov publikácie podľa publikácie. Podľa zdroja dotazov v kóde som identifikoval metódy, ktoré posielajú tieto dotazy, a zistil som že sa volajú pri napĺňani prvku užívateľského rozhrania na výber prepojenej publikácie. Tento prvok obsahuje okrem názvu publikácie aj autorov a číselný identifikátor publikácie a na výber ponúka takmer všetky publikácie. Tento problém teda vyžaduje riešenie, pretože počet dotazov a v neposlednom rade aj záťaž databázy sa bude so zvyšujúcim sa počtom publikácii len zvyšovať. Situáciu ešte zhoršuje fakt, že tieto prvky sú na stránke až dva, jeden pri upravovaní existujúcej referencie a druhý pri pridávaní novej a pre každý z nich sa táto metóda volá osobitne.

Spomenutú problematickú časť kódu som po analýze nahradil už existujúcou metódou, ktorá dokáže vrátiť autorov pre viacero publikácii naraz a zodpovedajúco upravil aj nadväzujúce časti kódu. Táto optimalizácia teda užívateľa nijako neovplyvní, okrem požadovaného zníženia času načítania stránky. Počet dotazov do databázy sa tým pádom znížil na nižšie desiatky, čo je podobný počet ako v iných častiach aplikácie. Z pohľadu užívateľa sa vo výsledku zrýchlilo načítanie stránky z vyše dvoch sekúnd na niečo menej ako sekundu. Zmena k lepšiemu je badateľná aj pri otváraní modálneho okna na úpravu alebo pridanie referencie a to z dôvodu že toto modálne okno využíva AJAX, pri ktorom sa prekresľuje aj spomenutý prvok na výber prepojenej publikácie.

Obrázok 3.8 ukazuje spomínaný prvok na výber prepojenej publikácie a ukážky kódu 4 a 5 ukazujú metódu pred a po optimalizácii.

## 3. Implementácia

![](_page_43_Picture_1.jpeg)

Obr. 3.8: Výber prepojenej publikácie v časti s referenciami publikácie

```
public function getPairsForReference(...): array
{
  ...
  foreach ($publications as $one) {
    $authors = $this->authorModel
        ->getAuthorsNamesByPubId($one->id, '; ');
    $arr[$one->id] = $one->title .
        ' (' . $authors . '; id: ' . $one->id . ')';
  }
  return $arr;
}
```
Kód 4: Časť pôvodnej metódy na načítanie zoznamu referencií

```
public function getPairsForReference(...): array
{
  ...
  $publicationsIds = array_keys($publications);
  $authors = $this->authorModel
      ->getAuthorsByMultiplePubIds($publicationsIds);
  foreach ($publications as $id => $pub) {
    $pubAuthors = $authors[$id] ?? [];
    $pubAuthorsStrings = [];
    foreach ($pubAuthors as $author) {
       $pubAuthorsStrings[] = $author['name'] . ' ' .
           ($author['middlename'] ? $author['middlename'] . ' ' : '') .
           ($author['surname']);
    }
    $arr[$id] = $pub['title'].
        ' (' . join('; ', $pubAuthorsStrings) . '; id: ' . $id . ')';
  }
 return $arr;
}
```
Kód 5: Časť metódy na načítanie zoznamu referencií po optimalizácii

# Kapitola **4**

# **Testovanie**

<span id="page-46-0"></span>Testovanie je nedeliteľnou súčasťou vývoja softvéru. Úlohou testovania je overiť korektnú funkčnosť vyvíjaného softvéru a objaviť v ňom prípadné chyby.

Počas implementácie som vyvíjanú funkcionalitu testoval v lokálnom prostredí. Všetky odhalené chyby som po objavení odstránil, ešte pred nasadením na produkčný server. Po nasadení nových zmien na produkčný server som túto funkcionalitu opätovne otestoval.

Týmto postupom som dokázal odstrániť chyby vzniknuté pri implementácii a zároveň testovaním novej funkcionality aj na produkčnom serveri som odstránil chyby, ktoré mohli vzniknúť odlišnosťami produkčného prostredia od vývojového.

# **Záver**

<span id="page-48-0"></span>Cieľom práce bolo pokračovať vo vývoji existujúcej webovej aplikácie, ktorá slúži na evidenciu publikácii a konferencií.

Aplikáciu som analyzoval z pohľadu funkcií aj technickej stránky a na základe analýzy a zadania som navrhoval vylepšenia existujúcich častí, ale aj doplnenie novej funkcionality.

V rámci implementácie som opravil chyby pri importe publikácie, ktoré pri nesprávnom vstupe od užívateľa spôsobovali až pád aplikácie. Zároveň som k importe publikácie doplnil jednoduchšie vkladanie autorov, ktorí v aplikácii ešte nie sú evidovaní. Pri exporte publikácie som opravil chyby vo výstupe z aplikácie.

Počas vývoja vznikla požiadavka na migráciu aplikácie na nový virtuálny server, ktorú som úspešne zrealizoval.

Ďalej som vylepšil správu referencií k publikácii a implementoval novú funkcionalitu v podobe užívateľských skupín, ktoré zároveň podporujú aj hromadný export publikácii.

Najmä pre nových užívateľov som implementoval vylepšenia za účelom jednoduchšej orientácie v aplikácii. Tieto vylepšenia zahŕňajú pridanie novej nápovedy v podobe tzv. *tooltipov* a pridanie užívateľskej dokumentácie do aplikácie.

V rámci opráv chýb som optimalizoval načítanie stránky s detailom publikácie, ktoré zaťažovalo databázu veľkým množstvom podobných dotazov, vylepšil existujúce vyhľadávanie podľa kľúčových slov a odstránil rôzne menšie chyby.

Počas vývoja som aplikáciu testoval, či už v lokálnom vývojovom prostredí, ale aj na produkčnom serveri a zistené chyby som priebežne odstraňoval.

# **Literatúra**

- [1] Hajtol, P.: *Databáze konferencí a publikací III.* Bakalárska práca, České vysoké učení technické v Praze, Fakulta informačních technologií, Praha, 2019.
- <span id="page-50-2"></span><span id="page-50-0"></span>[2] Publications & conferences database. [online]. Dostupné z: https:// ddd*.*fit*.*cvut*.*cz/PubConf/
- <span id="page-50-1"></span>[3] The Apache Software Foundation: Welcome! - The Apache HTTP Server Project. [cit. 2022-04-29]. Dostupné z: https://httpd*.*apache*.*[org](https://ddd.fit.cvut.cz/PubConf/)
- <span id="page-50-3"></span>[4] [Nette Foundation: Nette Ap](https://ddd.fit.cvut.cz/PubConf/)plication | Nette 2.4 Dokumentace. [cit. 2022- 03-13]. Dostupné z: https://doc*.*nette*.*org/cs/application/2*.*4
- <span id="page-50-4"></span>[5] Oracle Corporation and/or its affiliat[es: MySQL. \[cit. 2022-04-29](https://httpd.apache.org)]. Dostupné z: https://www*.*mysql*.*com
- <span id="page-50-5"></span>[6] Mark Otto, Jacob [Thornton, and Bootstrap contributors: Bootstr](https://doc.nette.org/cs/application/2.4)ap · The most popular HTML, CSS, and JS library in the world. [cit. 2022- 03-13]. Dostupné z: [https://getb](https://www.mysql.com)ootstrap*.*com
- <span id="page-50-6"></span>[7] GitLab B.V.: GitLab - The One DevOps Platform. [cit. 2022-04-29]. Dostupné z: https://about*.*gitlab*.*com
- <span id="page-50-7"></span>[8] Git. [cit. 2022-04-29[\]. Dostupné z:](https://getbootstrap.com) https://git-scm*.*com
- [9] Oddělení [ICT, FIT ČVUT v Praze: Clo](https://about.gitlab.com)udFIT. [cit. 2022-03-13]. Dostupné z: https://help*.*fit*.*cvut*.*cz/cloud-fit/index*.*html
- <span id="page-50-9"></span><span id="page-50-8"></span>[10] Taina Teravainen: What is Singl[e Sign-On \(SSO\) and](https://git-scm.com) How Does It Work? [cit. 2022-04-25]. Dostupné z: https://www*.*techtarget*.*com/ se[archsecurity/definition/single-sign-on](https://help.fit.cvut.cz/cloud-fit/index.html)
- <span id="page-50-11"></span><span id="page-50-10"></span>[11] Zeno Rocha: clipboard.js — Copy to clipboard without Flash. [cit. 2022- 04-25]. Dostupné z: https://clipboardjs*.*[com](https://www.techtarget.com/searchsecurity/definition/single-sign-on)
- [12] Kevin Brown: Getting Started | Select2 The jQuery replacement for select boxes. [cit. 2022-04-25]. Dostupné z: https://select2*.*org
- <span id="page-51-0"></span>[13] John Gruber: Daring Fireball: Markdown. [cit. 2022-04-28]. Dostupné z: https://daringfireball*.*net/projects/markdown/
- <span id="page-51-2"></span><span id="page-51-1"></span>[14] Emanuil Rusev: Better Markdown Parser i[n PHP. \[cit. 2022-04-2](https://select2.org)8]. Dostupné z: https://parsedown*.*org

![](_page_52_Picture_0.jpeg)

# <span id="page-52-0"></span>**Zoznam použitých skratiek**

- **AJAX** Asynchronous JavaScript + XML
- **HTML** HyperText Markup Language
- **PHP** PHP: Hypertext Preprocessor
- **SQL** Structured Query Language
- **SSO** Single sign-on

# Dodatok**B**

# **Snímky obrazovky z aplikácie**

![](_page_54_Picture_19.jpeg)

<span id="page-54-0"></span>Obr. B.1: Hlavná stránka aplikácie po prihlásení užívateľa

## B. SNÍMKY OBRAZOVKY Z APLIKÁCIE

![](_page_55_Picture_15.jpeg)

<span id="page-55-0"></span>Obr. B.2: Vyhľadávanie publikácii

![](_page_56_Picture_12.jpeg)

<span id="page-56-0"></span>Obr. B.3: Výsledky vyhľadávania publikácii

| Publications & conferences database      |                                                                                                    |               | Conferences                           | Publications              | Groups $\sim$ | Help | Administration $\bigcirc$ +   |                          | 1 hajtopet                                             | 章 Settings | <b><i>O</i></b> Logout |
|------------------------------------------|----------------------------------------------------------------------------------------------------|---------------|---------------------------------------|---------------------------|---------------|------|-------------------------------|--------------------------|--------------------------------------------------------|------------|------------------------|
| Home / Publications / Publication detail |                                                                                                    |               |                                       |                           |               |      |                               |                          |                                                        |            |                        |
| <b>Publication Detail</b>                | <b>Exports</b>                                                                                                    | References    | <b>Citations</b>                      |                           |               |      |                               |                          |                                                        |            |                        |
|                                          |                                                                                                    |               |                                       |                           |               |      |                               |                          |                                                        |            |                        |
| <b>Inproceedings</b> publication detail  |                                                                                                    |               |                                       |                           |               |      |                               |                          |                                                        |            |                        |
|                                          |                                                                                                    |               |                                       |                           |               |      |                               | Annotations ?            |                                                        |            |                        |
| Title<br><b>Authors</b>                  | A circuit SAT solver with signal correlation guided learning<br>Feng Lu, L. C. Wang, Kwang-Ting Cheng, R.C. Y. Huang |               |                                       |                           |               |      | Petr Fišer, 19.9.2017 Privato |                          | $x$ $\prime$                                           |            |                        |
| Published                                | 3/2003                                                                                                    |               |                                       |                           |               |      |                               | Read: 18.9.2017          |                                                        |            |                        |
| Pages                                    | 892-897                                                                                                    |               |                                       |                           |               |      |                               |                          | Petr Fišer, 19.9.2017 Global                           |            | $x \, \vert \,$        |
|                                          |                                                                                                    |               |                                       |                           |               |      |                               | UNSAT instances.         | Signal correlation learning introduced. Advantages for |            |                        |
| Conference                               | Name<br>Abbreviation                                                                                                 | DATE          | Design, Automation and Test in Europe |                           |               |      |                               |                          | + Add new annotation                                   |            |                        |
|                                          |                                                                                                    |               |                                       |                           |               |      |                               |                          |                                                        |            |                        |
| Year of<br>conference                    | Name                                                                                                    |               | Design, Automation and Test in Europe |                           |               |      |                               | Tags $\overline{?}$      |                                                        |            |                        |
|                                          | Year                                                                                                    | 2003          |                                       |                           |               |      |                               |                          |                                                        |            |                        |
|                                          | From                                                                                                    | 3.3.2003      |                                       |                           |               |      |                               |                          | $+$ Add tag to publication $+$ Create new tag          |            |                        |
|                                          | To                                                                                                    | 7.3.2003      |                                       |                           |               |      |                               |                          |                                                        |            |                        |
|                                          | <b>ISBN</b>                                                                                                    | 0-7695-1870-2 |                                       |                           |               |      |                               |                          | Publication groups ?                                   |            |                        |
|                                          | Publisher<br>Publisher                                                                                               |               | <b>IEEE Computer Society</b>          |                           |               |      |                               | Sample publication group |                                                        |            | ×                      |
|                                          | address                                                                                                    |               | Washington, DC, USA                   |                           |               |      |                               |                          |                                                        |            |                        |
| <b>Files</b>                             | 01253719.pdf                                                                                                    |               |                                       |                           |               |      |                               |                          |                                                        |            |                        |
| Categories                               | Hardware SAT Boolean network CNF                                                                                     |               |                                       |                           |               |      |                               |                          |                                                        |            |                        |
| Groups                                   | <b>DDD</b>                                                                                                    |               |                                       |                           |               |      |                               |                          |                                                        |            |                        |
| <b>Added by</b>                          | Petr Fišer                                                                                                    |               |                                       |                           |               |      |                               |                          |                                                        |            |                        |
| <b>X</b> Delete publication              | $\blacktriangleright$ Edit publication                                                                               |               | * Mark as starred                     | <b>E</b> Set as unchecked |               |      |                               |                          |                                                        |            |                        |

<span id="page-57-0"></span>Obr. B.4: Detail publikácie

|                           | Publications & conferences database<br>Administration $\bigcirc$ -<br>A hajtopet<br>章 Settings<br>Conferences<br>Publications<br>Groups $\sim$<br>Help                                                                                                    | <b><i>O</i></b> Logout |
|---------------------------|----------------------------------------------------------------------------------------------------|------------------------|
|                           | Home / Publications / Publication detail                                                                                                    |                        |
|                           |                                                                                                    |                        |
| <b>Publication Detail</b> | References<br><b>Citations</b><br><b>Exports</b>                                                                                                    |                        |
|                           | E Add list of references<br><b>E</b> Mass linking<br>+ Add new reference<br><b>X</b> Delete all references<br><b>References</b>                                                                                                    |                        |
| Order                     | Publication                                                                                                    | <b>Actions</b>         |
| $[1]$                     | 1. M.Moskewicz C.Madigan Y.Zhao L.Zhang and S.Malik Chaff: Engineering an efficient SAT solver. Proc. ACM/IEEE Design Automation Conference 2001                                                                                                    | ◪◼                     |
| $[2]$                     | S. Malik et al. "Efficient conflict driven learning in a boolean satisfiability solver" In IEEE/ACM International Conference on Computer-Aided<br>Design, San Jose, California, 2001, pp. 279-285 [online], Available: http://dl.acm.org/citation.cfm?id=603095.603153                | 7 ■                    |
| $[3]$                     | 3. H. Zhang, SATO: An Efficient Propositional Prover, Proc. of International Conference on Automated Deduction Vol 1249 LNAI 1997 pp. 272-275                                                                                                    | ☑■                     |
| $[4]$                     | 4. J.P.Marques-Silva and K.A.Sakallah. GRASP: A Search Algorithm for Propositional Satisfiability. IEEE Transactions on Computers vol.48 pp. 506-521<br>1999                                                                                                    | 7 ■                    |
| $[5]$                     | 5. T. Larrabee. Test Pattern Generation Using Boolean Satisfiability. In IEEE Transactions on Computer-Aided Design pages 4-15 Jan 1992                                                                                                    | 7∎                     |
| [6]                       | A. Kuehlmann, M. K. Ganai, V. Paruthi, "Circuit-based Boolean Reasoning" In 38th ACM/IEEE Design Automation Conference, Las Vegas, Nevada,<br>USA, 2001, pp. 232-237                                                                                                    | ☑■                     |
| $[7]$                     | 7. Slawomir Pilarski and Gracia Hu. SAT with Partial Clauses and Back-Leaps. In Proc. ACM/IEEE Design Automation Conference 2002                                                                                                    | ↗ ■                    |
| [8]                       | M. K. Ganal et al. "Combining Strengths of Circuit-based and CNF-based Algorithms for a High-performance SAT Solver" In 39th<br>ACM/IEEE Design Automation Conference, New Orleans, Louisiana, USA, 2002, pp. 747-750[online], Available:<br>http://doi.acm.org/10.1145/513918.514105 | ↗ ■                    |
| [9]                       | 9. M.N. Veley, http://www.ece.cmu.edu/ myeley Benchmark Suites October 2000                                                                                                    | ↗ ■                    |
| $[10]$                    | 10. Miron Abramovici Melvin A. Breuer and Arthur D. Friedman Chapters 3 5 and 6                                                                                                    | ↗ ■                    |
| [11]                      | 11. Logic Simulation Fault Simulation Test Generation Digital Systems Testing and Testable Design W.H.Freeman 1990                                                                                                    | Z`≋`X                  |

<span id="page-58-0"></span>Obr. B.5: Zoznam referencií publikácie

## B. SNÍMKY OBRAZOVKY Z APLIKÁCIE

![](_page_59_Picture_15.jpeg)

<span id="page-59-0"></span>Obr. B.6: Export publikácie

![](_page_60_Picture_22.jpeg)

## Sample publication group

## **Publications export**

![](_page_60_Picture_23.jpeg)

<span id="page-60-0"></span>Obr. B.7: Hromadný export publikácií

![](_page_61_Picture_15.jpeg)

<span id="page-61-0"></span>Obr. B.8: Zoznam konferencií

![](_page_62_Picture_10.jpeg)

<span id="page-62-0"></span>Obr. B.9: Detail konferencie

## B. Snímky obrazovky z aplikácie

![](_page_63_Picture_34.jpeg)

Obr. B.10: Zoznam autorov

![](_page_63_Picture_35.jpeg)

In the conferences section, you can view table with all conferences. You can search by keywords, or filter by categories, or view starred conferences, or view only alive or archived<br>conferences. Alive conference means, tha

our can use of the statement of the table. We<br>By clicking on a conference year in the table, you can view the details aboout the year. There's a list of all years of this conference on the right side and you can view publi

 $\mathbf{m}$  , and  $\mathbf{m}$  , and

Obr. B.11: Užívateľská nápoveda

| Publications & conferences database                                                                                                    | <b><i>O</i></b> Logout<br><b>上</b> hajtopet<br><b>章 Settings</b><br>Conferences<br>Administration $\sqrt{\phantom{a}}$ $\sim$<br>Publications<br>Groups $\sim$<br>Help                                                                                 |  |  |  |  |  |  |  |
|----------------------------------------------------------------------------------------------------|----------------------------------------------------------------------------------------------------|--|--|--|--|--|--|--|
| Home / Administration / Reference for check                                                                                                    |                                                                                                    |  |  |  |  |  |  |  |
| parse reference again                                                                                                    |                                                                                                    |  |  |  |  |  |  |  |
| A. Petkovska et al., "Constrained Interpolation for Guided<br>Logic Synthesis,* in IEEE/ACM International Conference<br>on Computer-Aided Design, San Jose, CA, USA, | Reference: [12] K. L. McMillan, "Interpolation and SAT-based model checking," in Proceedings of the International<br>Conference on Computer Aided Verification, ser. Lecture Notes in Computer Science, vol. 2725. Springer, Jul. 2003,<br>pp. 1-13.   |  |  |  |  |  |  |  |
| November 2014, pp. 462-469 [online]. Available:<br>http://dl.acm.org/citation.cfm?id=2691365.2691459.                                                                | ×<br>Suggested: K. L. McMillan, "Interpolation and SAT-based Model Checking," in International Conference on<br>Computer Aided Verification, July 2003, vol. 2725, no. 15, pp. 1-13.                                                                   |  |  |  |  |  |  |  |
| D. S. Hochbaum. "An optimal test compression<br>procedure for combinational circuits." IEEE Transactions                                                             | Reference: 23. J. P. Roth "Diagnosis of automata failures: A calculus and a method" IBM J. Res. Develop. vol. 10<br>pp. 278-291 July 1966.                                                                                                    |  |  |  |  |  |  |  |
| on Computer-Aided Design of Integrated Circuits and<br>Systems, vol. 15, no. 10, pp. 1294-1299, October, 1996.                                                       | Suggested: J. P. Roth, "Diagnosis of Automata Failures: A Calculus and a Method," IBM Journal of Research and<br>$\boldsymbol{\mathsf{x}}$<br>Development, vol. 10, no. 4, pp. 278-291, July, 1966.                                                    |  |  |  |  |  |  |  |
| C. Bernardeschi et al., "ASSESS: A Simulator of Soft<br>Errors in the Configuration Memory of SRAM-Based                                                             | Reference: 33. J. P. Roth "Diagnosis of automata failures: A calculus and a method" IBM J. Res. Develop. vol. 10<br>no. 4 pp. 278-291 Jul. 1966.                                                                                                    |  |  |  |  |  |  |  |
| FPGAs," IEEE Transactions on Computer-Aided Design of<br>Integrated Circuits and Systems, vol. 33, no. 9, pp. 1342-<br>1355, September, 2014.                        | Suggested: J. P. Roth, "Diagnosis of Automata Failures: A Calculus and a Method," IBM Journal of Research and<br>×<br>Development, vol. 10, no. 4, pp. 278-291, July, 1966.                                                                            |  |  |  |  |  |  |  |
| M. Soeken et al., "Exact Synthesis of Majority-Inverter<br>Graphs and Its Applications," IEEE Transactions on                                                        | Reference: 42. G. S. Tseytin A. P. Slisenko "On the complexity of derivation in propositional calculus" in Studies in<br>Constructive Mathematics and Mathematical Logic Part II Seminars in Mathematics New York NY USA:Springer pp.<br>115-125 1970. |  |  |  |  |  |  |  |
| Computer-Aided Design of Integrated Circuits and<br>Systems, vol. PP, no. 99, pp. 1-1, February, 2017.                                                               | $\boldsymbol{\mathsf{x}}$<br>Suggested: G. Tseitin, "On the Complexity of Derivation in Propositional Calculus," in Automation of Reasoning<br>Springer Berlin / Heidelberg, 1983, pp. 466-483.                                                        |  |  |  |  |  |  |  |
| M. A. Kochte, M. Elm and H. Wunderlich, "Accurate X-<br>Propagation for Test Applications by SAT-Based                                                               | Reference: E. G. Ulrich, T. Baker, "The concurrent simulation of nearly identical digital networks" In 10th Design<br>Automation Workshop, 1973, pp. 145-150[online], Available: http://dl.acm.org/citation.cfm?id=800124.804009                       |  |  |  |  |  |  |  |
| Reasoning," IEEE Transactions on Computer-Aided<br>Design of Integrated Circuits and Systems, vol. 31, no.<br>12, pp. 1908-1919, 2012.                               | Suggested: E. G. Ulrich and T. Baker. "The concurrent simulation of nearly identical digital networks." in 10th<br>×<br>Design Automation Workshop, 1973, pp. 145-150 [online]. Available: http://dl.acm.org/citation.cfm?<br>id=800124.804009.        |  |  |  |  |  |  |  |

Obr. B.12: Schvaľovanie referencií

# Dodatok**C**

# **Obsah priloženého CD**

![](_page_66_Picture_41.jpeg)